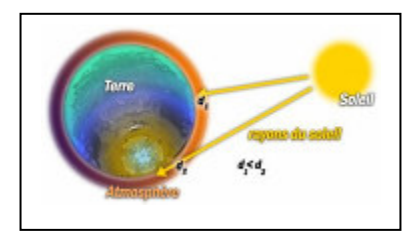

La relation entre la distance et l'énergie lumineuse

Capacités : B1 : Saisir des informations et les relier au problème C3 : Utiliser l'outil informatique

## FICHE TECHNIQUE D'UTILISATION DU MATERIEL ESAO - SERENIS

Toute manipulation frauduleuse sur l'ordinateur, ou n'ayant aucun rapport avec le Ą cours de SVT sera sanctionnée.

## Matériel

- Chaîne ESAO4 avec adaptateur Thermomètre Photomètre,
- Tube PVC percé de trous tous les 10 cm, sur support,
- Petite ampoule fixée à une extrémité du tube PVC.

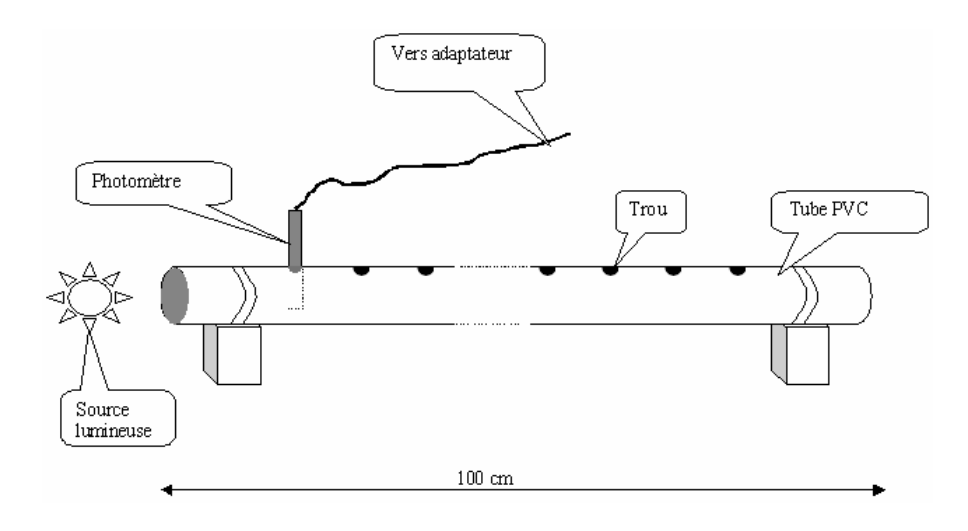

## Protocole

- 1. Lancer le logiciel Sérénis.
- 2. Installer l'adaptateur Thermomètre Photomètre sur la console.
- 3. Positionner avec la souris (clic gauche maintenu) les icônes Photomètre et Manuelle :

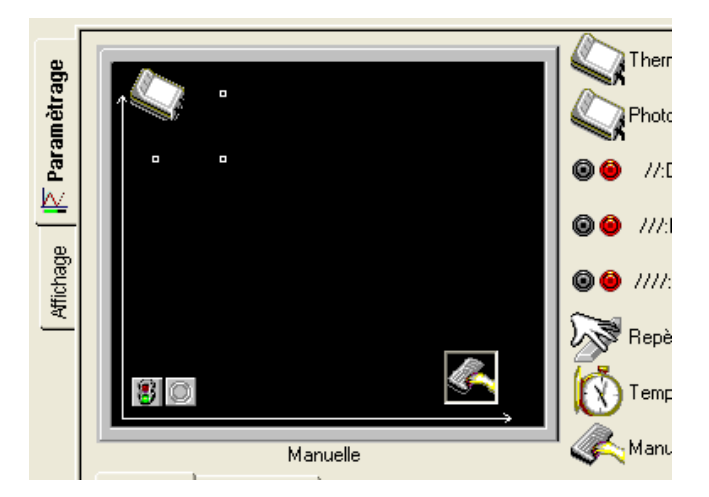

4. Cliquer sur l'icône Manuelle et renseigner les différentes rubriques :

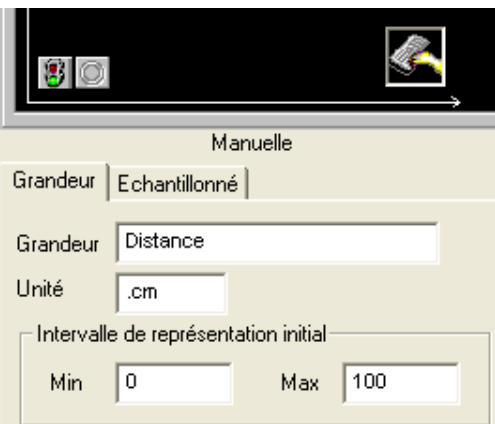

5. Mettre en place le capteur dans le trou « 20 cm ».

## Veiller à positionner la marque faite au marqueur sur le capteur en direction de la source lumineuse !

6. Cliquer sur le feu vert pour lancer l'acquisition ; donner un nom à la manipulation et cliquer sur Lancer.

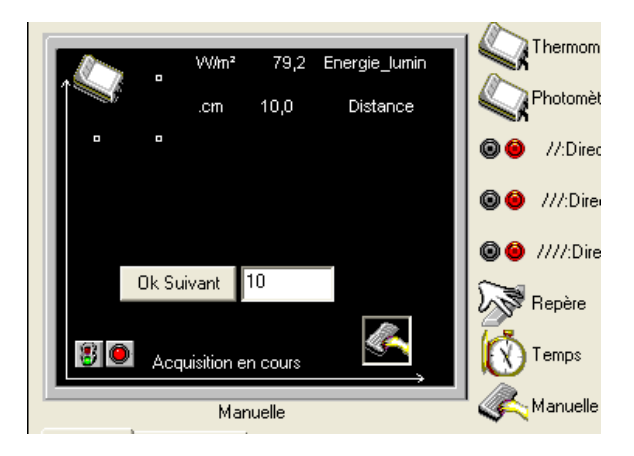

7. Renseigner la distance puis cliquer sur OK Suivant.

8. Déplacer le capteur de 10 cm, renseigner la distance puis cliquer sur OK Suivant (de 20 cm à 1 m).

9. Recommencer les étapes 7 et 8 autant de fois que de mesures souhaitées.

10. Traiter les mesures : Affichage / Traitement des données, sélectionner la Série à lisser puis Tracer.

11. Cliquer sur Affichage / Annotation d'une courbe pour titrer et annoter la courbe.

12. Cliquer sur l'onglet Compte rendu (en bas et à droite de l'écran) pour insérer le graphique, insérer un tableau de valeurs et taper le texte correspondant aux questions de l'activité (voir fiche d'activité).

13. Appeler le professeur pour Imprimer.